## **No-Cost Time Extension** Award Change Request in Summit Agreements

After a project has been funded, researchers may need to request a change to the award. Instead of emailing a post-award specialist to request a change, researchers should submit an **Award Change Request** (ACR) directly in <u>Summit Agreements</u>. To request a **no-cost time extension**, follow the steps below:

- 1. Sign in to <u>Summit Agreements</u>.
- 2. Select **Get Started** in the top-right corner.

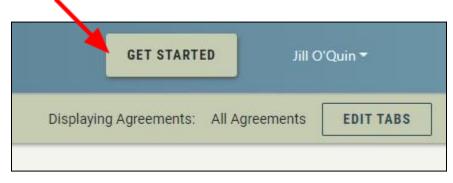

3. The **Initiate an Agreement** menu opens. Select the drop-down arrow to expand the selection menu. Choose **Award Change Request (ACR)**.

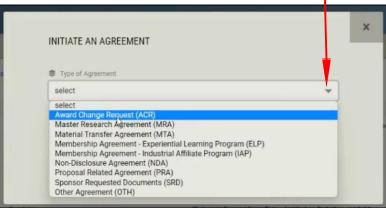

4. Complete the form by entering text into each required field and select **Submit**.

| Agreement Title                                   |                                         |
|---------------------------------------------------|-----------------------------------------|
| Provide a brief name that describes the Agreement | and helps you identify it in the future |
| describe here                                     |                                         |
|                                                   |                                         |
|                                                   | 242 / 2                                 |
| Who is requiring this update or modification?     |                                         |
|                                                   |                                         |
| no is requiring this update or modification?      |                                         |

5. After you select Submit, you will return to the Summit Agreements dashboard and a pop-up instruction box will appear. You will see the instructions pop-up box each time you sign in to Summit Agreements until you submit your request to the Office of Sponsored Programs (OSP).

|                    | SUBMIT TO OSP                                                                                                    | INSTRUCTIONS     | COMMENTS | ALL FILES | ACTIVITY LOG    | MORE ACTI |
|--------------------|----------------------------------------------------------------------------------------------------|------------------|----------|-----------|-----------------|-----------|
| REEMENT INFORM     | INSTRUCTIONS:                                                                                                    |                  | ;        | K         | xpand All Agree | ment Pan  |
| GINIA TECH TEAM    | Award Change Request (ACR) is used to request a change on a project that has been awarded, such as a no or<br>extension, re-budget, new subfund, transfer between funds, new subaward or another post award action. This<br>be reviewed by OSP until you click the "Submit to OSP" button. Please complete each section as applicable ar<br>documents requested. | request will not |          |           |                 |           |
| DNSOR / OTHER PA   | If you have issues completing your draft, enter a comment in any section of this ACR or email ospawardchang                                                                                                    | ge@vt.edu.       |          |           |                 |           |
| ATED PROPOSALS     | Click "X" to close this message. Click the "?" icon at the right top corner to re-open it.                                                                                                    |                  |          |           |                 |           |
| PRI INTERNAL INFOR | MATION   EFD / Sponsor File Location - Not visible to PI and Support staff                                                                                                    | - <sup></sup>    |          |           |                 |           |

6. Close the Instructions pop-up box and you will see panels on the Summit Agreements dashboard. Select **Agreement Information** by selecting the Agreement Information panel or the right-facing arrow.

|     | DRAFT      | •                                | SUBMIT TO OSP ? 2 E S COMMENTS ALL FLES ACTIVITY LOG MORE ACT               | ONS |
|-----|------------|----------------------------------|-----------------------------------------------------------------------------|-----|
| AGR | EMENT      |                                  | Expand All Agreement Pan                                                    | els |
| ,   | <b>₽</b> ∕ | AGREEMENT INFORMATION            | Agreement Title, OSP Fund Number, Financial Manager, Change Request Details |     |
| >   | V7         | VIRGINIA TECH TEAM               | Investigators, Support Staff                                                |     |
| >   | *2:        | SPONSOR / OTHER PARTY            | External Contracting Entity Details and Contact Information                 |     |
| >   | ų          | RELATED PROPOSALS AND AGREEMENTS | Related Proposals and Agreements                                            |     |
| ,   | R          | OVPRI INTERNAL INFORMATION       | EFD / Sponsor File Location - Not visible to PI and Support staff           |     |
|     |            |                                  | ABANDON DRAFT SUBMIT TO OSP                                                 |     |

7. When the Agreement Information panel opens, you will see the text you inputted in step 4. If you need to make changes to the text, select **Edit**. To continue the award change request process, select the **Add Change Request** button.

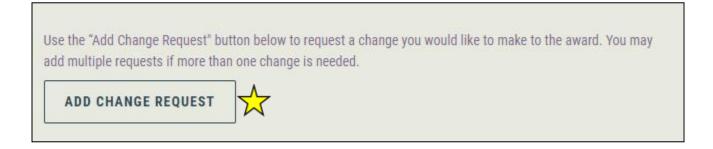

8. The Add Change Request menu box will open. Select the drop-down arrow to view options and make a selection. Select **No-Cost Time Extension**.

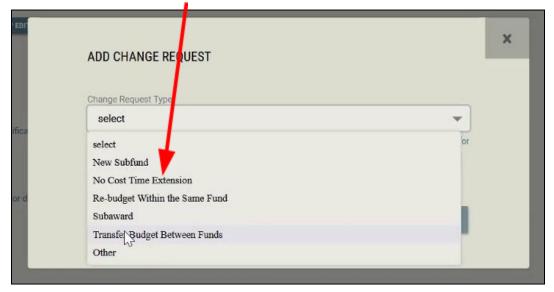

9. The **No-Cost Time Extension** dialog box opens. Input text into each entry box. After all fields are filled, select **Submit**.

For a no-cost time extension, you will input the following information:

- Proposed extension end date
- Justification for the extension
- Programmatic work to be performed
- Balance available during extension period (Total direct + indirect)
- Planned use for funds
- An explanation of any change in the effort of key personnel during the extension period (federal awards only)

| Ψ.                                     | No Cost Time Extension                                                                         |
|----------------------------------------|------------------------------------------------------------------------------------------------|
| e <u>Award Change Request page</u> for | If you do not see the type of request you need in the drop-down, refer<br>additional guidance. |
|                                        | Proposed Extension End Date                                                                    |
| 節                                      |                                                                                                |
|                                        | Justification for the Extension                                                                |
| 11.                                    |                                                                                                |
| 2000 / 2000                            |                                                                                                |
|                                        | Programmatic Work to be Performed                                                              |
| 14.                                    |                                                                                                |
| 2000 / 2000                            |                                                                                                |
|                                        | Balance available during extension period (Total direct + Indir                                |
|                                        |                                                                                                |
|                                        | Planned Use for Funds                                                                          |
| 4                                      |                                                                                                |
| 2000 / 2000                            |                                                                                                |

10. After you select Submit on the **No-Cost Time Extension** dialog box, you will return to the Summit Agreements dashboard. In the Agreement Information panel, you will see the Change Request panel.

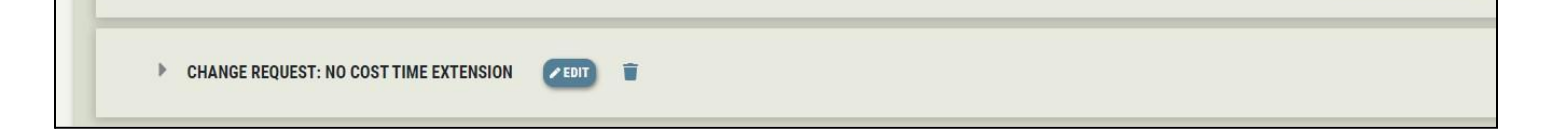

11. When you select the **Change Request: No-Cost Time Extension** panel, you can review your input and select **Edit** if you need to make changes.

| * | CHANGE REQUEST: NO COST TIME EXTENSION                                                                                                    |                                                                                            |
|---|----------------------------------------------------------------------------------------------------|--------------------------------------------------------------------------------------------|
|   | Proposed Extension End Date<br>5/31/2023                                                                                                    | Change in the effort of key personnel during the extension period (federal awards only) na |
|   | Justification for the Extension                                                                                                    |                                                                                            |
|   | Testing technology is still ongoing. The technology provider (the sponsor) is experiencing<br>challenges in completing their deliverables.                                         |                                                                                            |
|   | Programmatic Work to be Performed                                                                                                    |                                                                                            |
|   | Work with MGWA engineer to commission the tests in the lab. Help run and monitor the<br>technology during tests related to gaseous ammonia adsorption using MOVA technology.       |                                                                                            |
|   | Activities include filling and transferring sorbent during component testing (manual), and                                                                                         |                                                                                            |
|   | ensure the system runs smoothly during cycle testing as the system should operate on its<br>own. The data collection is automated by the analyzers on the system, but the oraduate |                                                                                            |
|   | research assistant will need to make sure everything is working properly.                                                                                                    |                                                                                            |
|   | Balance available during extension period (Total direct + indirect)<br>8,954.00                                                                                                    |                                                                                            |
|   | Planned Use for Funds                                                                                                    |                                                                                            |
|   | Funds will be used to support student wages working on the project to complete the<br>designed tests.                                                                              |                                                                                            |
|   | FILES (0)                                                                                                    | ADD FILE(S)                                                                                |
|   | COMMENTS (0)                                                                                                    | ADD COMMENT                                                                                |

12. If you need to add **additional award change requests** for the **same grant**, you will select **Agreement Information** and select the **Add Change Request** button again. The image below shows the Summit Agreement dashboard if more than one ACR has been requested for the same grant.

| COMMENTS (0)                                    | ADD COMMENT                                                          |
|-------------------------------------------------|----------------------------------------------------------------------|
| CHANGE REQUEST: NEW SUBFUND                     | FROM Budget: \$6,348.00   TO Budget: \$6,348.00   Difference: \$0.00 |
| CHANGE REQUEST: SUBAWARD                        |                                                                      |
| VIRGINIA TECH TEAM Investigators, Support Staff |                                                                      |

13. If there are no more additions or revisions to make on your award change request(s), select **Submit to OSP** on the Summit Agreements dashboard.

|             | AFT |                                  |                                                                             |  |
|-------------|-----|----------------------------------|-----------------------------------------------------------------------------|--|
| AGREEMEN    | NT  |                                  | Expand All Agreement Panels                                                 |  |
| <b>&gt;</b> | 2   | AGREEMENT INFORMATION            | Agreement Title, OSP Fund Number, Financial Manager, Change Request Details |  |
| <b>、</b> 7  | V77 | VIRGINIA TECH TEAM               | Investigators, Support Staff                                                |  |
| <b>&gt;</b> | *   | SPONSOR / OTHER PARTY            | External Contracting Entity Details and Contact Information                 |  |
| •           | ų   | RELATED PROPOSALS AND AGREEMENTS | Related Proposals and Agreements                                            |  |
| •           | Q   | OVPRI INTERNAL INFORMATION       | EFD / Sponsor File Location - Not visible to PI and Support staff           |  |
|             |     |                                  |                                                                             |  |

14. Once you select **Submit to OSP**, you will receive a verification email and a post-award support specialist will be notified of your request. The support specialist will review your request and contact you if more information is needed. You will receive email notifications when post-award team members add comments to your award change requests. All file uploads and communications concerning your award change request should take place within Summit Agreements.

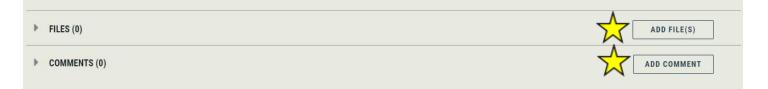

15. You can check the status of the award change request in Summit Agreements. Once a post-award support specialist has taken action on your request, you will see a task panel. Select the task panel for more information about the task.

| •        | *#* | SPONSOR / OTHER PARTY                             | External Contracting                                                                                                    | Entity Details and Contact Information        |                            |                               |                          |
|----------|-----|---------------------------------------------------|----------------------------------------------------------------------------------------------------|-----------------------------------------------|----------------------------|-------------------------------|--------------------------|
| <b>`</b> | ł   | RELATED PROPOSALS AND AGREEMENTS                  | Related Proposals a                                                                                                    | id Agreements                                 |                            |                               |                          |
| <b>`</b> | Ø   | OVPRI INTERNAL INFORMATION                        | EFD / Sponsor File L                                                                                                    | ocation - Not visible to PI and Support staff |                            |                               |                          |
| ТА       | SKS |                                                   |                                                                                                    |                                               |                            |                               | Collapse All Task Panels |
|          | Ŧ   | TUESGSR7 Grant Management<br>ASSIGNEE Wendy M Jay | In Progress                                                                                                    | Waiting on OSP                                |                            |                               | 8                        |
|          |     | Initial Comment<br>Checklist                      | none provided<br>Sponsor Approval Needed<br>Sponsor Approval Received<br>PI Approval Received<br>Budget Reviewed<br>Subaward Documents Reviewed<br>Period of Performance Reviewed |                                               | Created By<br>Date Created | Davis, Nevada G.<br>1/27/2023 |                          |
|          |     | FILES (0)                                         |                                                                                                    |                                               |                            | ADD FILE(S                    | ;)                       |
|          |     | COMMENTS (1)                                      |                                                                                                    |                                               |                            | ADD COMME                     | NT                       |

16. If you have questions or need assistance with an award change request, contact <u>ospawardchange@vt.edu</u>.